# C言語講座 ~ファイル入出 力編~ ポインタ使います 例 $\times$  2 練習問題×3

#### ファイルの出入力でこれ からやること  $\Box$ ファイル(F) 編集(E) 書式(0) 表示(V) ヘルプ(H)

**DDR楽しい!!!** 

• ファイルへの書き込み(出力) 今日はメモ帳への書き込みを行ってもらいます。

• ファイルからの読み込み(入力) メモ帳を読みとって画面に出力してもらいます。

## C言語でファイルを扱う時の ルール

#### 1. 「ファイルのポインタを準備します!!!」 初めにファイルポインタを定義します。

#### 2. 「ファイルを開きます!!!」 ファイルのオープンです。 関数fopenを用いて初期化です。

作業の種類によって初期化するモードが変わります(後述) <作業>

### 3. 「ファイルを閉じます!!!」

 ファイルのクローズです。 関数fcloseを用いてファイルポインタの解放です。

具体的に

#### //↓ファイルポインタの定義 FILE \*fp;

#### //↓オープンファイルポインタ=fopen("ファイル名","モード");  $f p = f$ open("conmai.txt","w");

//準備完了

#### //↓クローズ fclose(ファイルポインタ); fclose(fp);

# テキストファイルのオー プンモード

#### 例)

- fopen("ファイル名",モード); fopen("conmai.txt","w");  $\uparrow$ コレ コレ $\uparrow$
- r:テキストファイルの読み込みモード
- w:テキストファイルの書き込みモード (なかったら新規作成)
- a:テキストファイルの追加モード
- w+:更新用にテキストファイルをオープン(新規作成)
- r+:更新用にテキストファイルをオープン(ファイルを開く)

a:更新の為、追記用にテキストファイルをオープン

### 関数達の簡単な紹介1 ・fprintf:ファイルに書式付で文字列を書き込 すい

- 使い方:fprintf(ファイルポインタ、printfと同 じ);
	- 例: fprintf(fp,"%d+%d=%d",num1,num2,num3);

・fscanf:ファイルから文字列を読み込んで 更に指定された形式に変換する

- 使い方:fscanf(ファイルポインタ、scanfと同 じ);
- **例: fscanf(fp, "%d", &num);**

### ファイルを開いて書き込んでみよう!

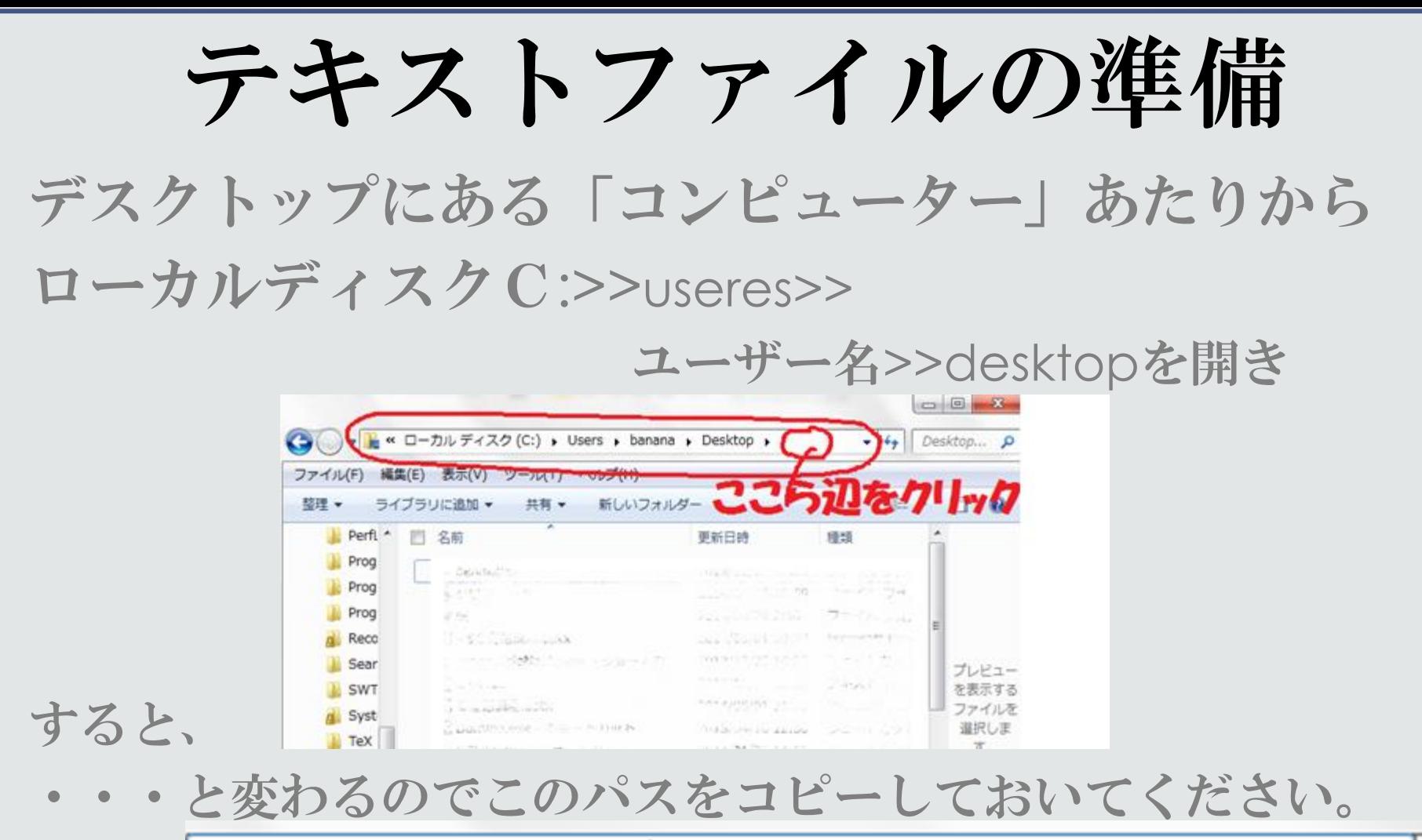

C:¥Users¥banana¥Desktop

(またはデスクトップ上のアイコンをシフト+右クリック>> パスとして保存、後で¥Desktopより右を消す)

#include<stdio.h> int main(void){ FILE\*fp; fp=fopen("C:¥¥Users¥¥ユーザー名¥¥Desktop¥¥testK3. txt","w");

 $if(fp == NULL)$  printf("ファイルオープン失敗"); return 1; } //ファイルが開けなかったときNULLが返ってくる //さっきのファイルの場所に¥を¥¥に変えたもの+¥¥ファイル名

 fprintf(fp,"C言語講座なう ¥n"); fclose(fp); return 0; } //書き込み

実行後

### デスクトップに作成されたテキストを 開くと

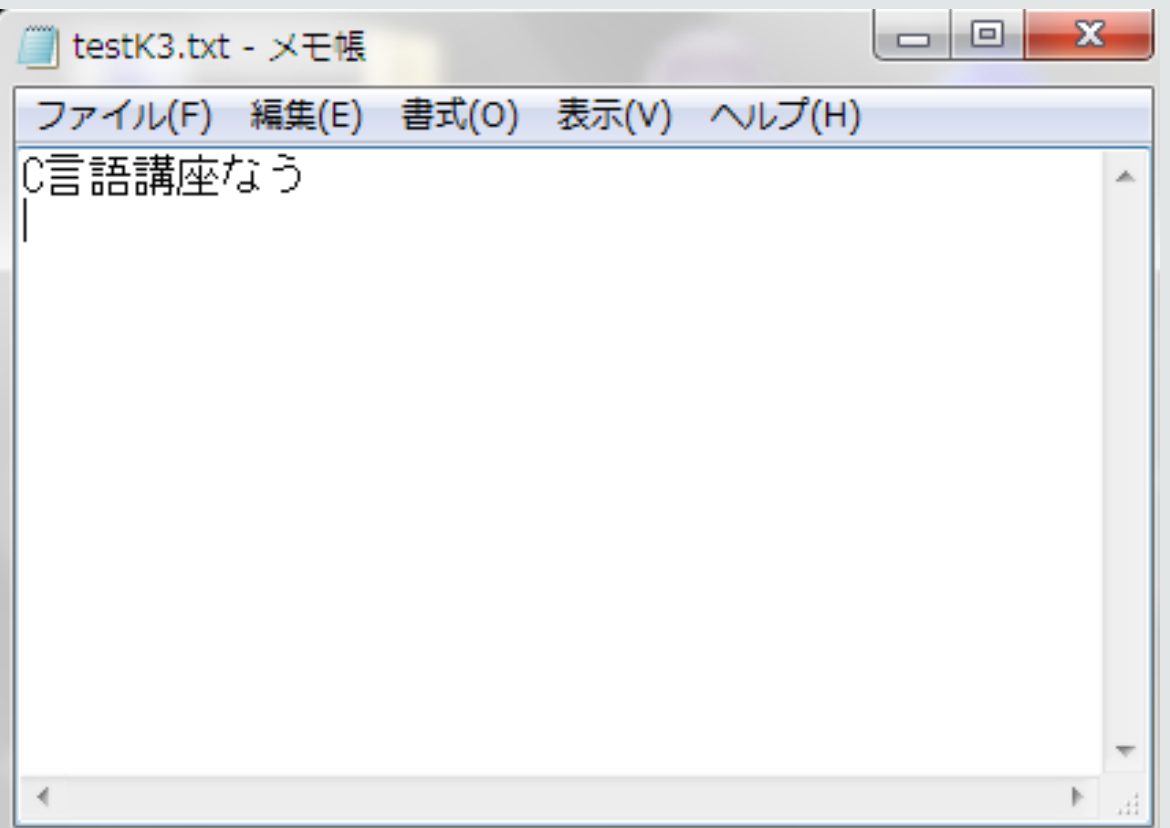

# 関数達の簡単な紹介2

### ·fgets:ファイルから1行読みだす

使い方:fgets(アドレス、最大文字数、ファイル ポインタ);

例 ; char str[10]; fgets( str , 10, fp );

・fputs:ファイルに1行書き込む 使い方:fputs("文字列",ファイルポインタ);

・fgetc:先頭の一文字を得る。 実行後はファイルポインタが次の一文字を指 す。 1 使い方:fgetc(ファイルポインタ):

•fputc :一文字書き込む。 実行後はファイルポインタがひとつ先を指す。 使い方:fputc(char型の文字、ファイルポイン タ);

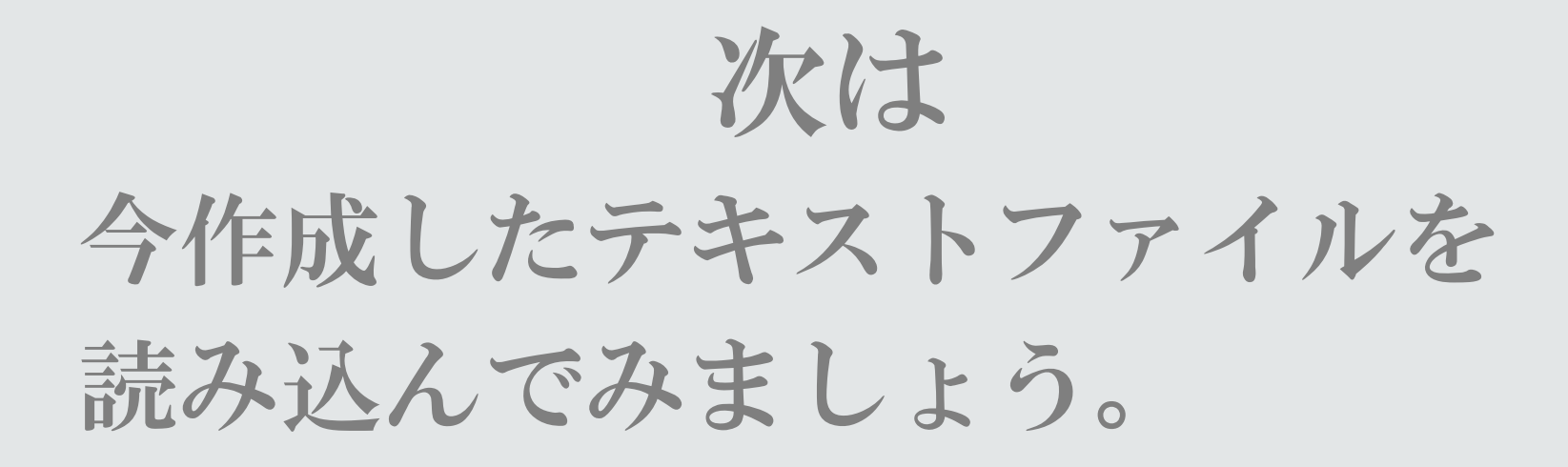

#include<stdio.h>

int main(void){ FILE \*rfp; char c;

```
rfp=fopen("(\lambda^2 \lambda)~¥¥testK3.txt","r");
if(rfp==NULL){
printf("ファイルオープン失敗");
return 1;
}
while( (c= fgetc(rfp) ) != EOF ){
printf("%c",c);
 }
fclose(rfp);
return 0;
                        //最後の文字まで1文字ごとに見ていく
```
}

## (さりげなく文章を変えて) 実行すると・・・・

### C:¥Windows¥system32¥cmd.exe

### |DDR楽しい!!続行するには何かキーを

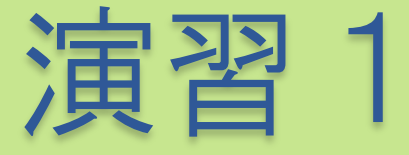

### • 今作成したtestK3.txtを読み込み newtestK3.txtという新しいテキスト ファイルに書き写してください。

演習のたびに次のページに軽いヒントがあります。

### ヒント

#### 例題で出力先がコンソールだったのを テキストファイルに変えると・・・・

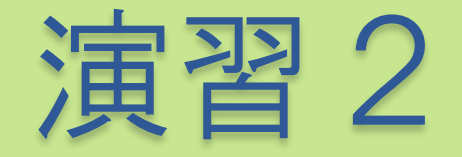

**Ken 183¥n Gakut 180¥n Miyabi 185¥n Masaharu 181¥n Hyde 136¥n**

上の文をプログラムを通して**testK3.txt**に上書きしてください。 (**w**モードで開けば勝手に上書きされます)

Q.**testK3.txt**を読み込み、それぞ れの名前と身長の出力、最後にその 平均をコンソールに出力してくださ い。

## ヒント

- ・数字だけ読みとるにはfscanf(ファイルポインタ,"%d",&number);。 一回使うことでスペース、または改行まで読み込みます。
- ・Char型の時fscanf()内で&は不要。

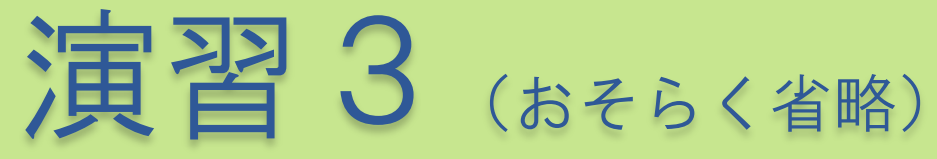

• testK3.txtを読み込みnewtestK3.txtへ 背の高い順に並び変えて出力してくだ さい。 (構造体無と有の2通りで)

こういう風に **Miyabi** 185 **Ken**183 **Masaharu**181 **Gakut**180 **Hyde**136

## ヒント

配列で保存する時の例(他にも方法はたくさんあります) 1つ目に名前を行で区別できるように保存。name[n] 2つ目に数値をそのまま読み込んだものを保存。se[n] 3つ目は数値を読み込んだものを高い順に並び変える用。 rank[n]

se[n]のnを高い順にrank[n]に保存。 Printf("%c %d",Name[ rank[n] ] ,se[ rank[n] ] ); というように出力